# **Firmware Updater for KCG59x**

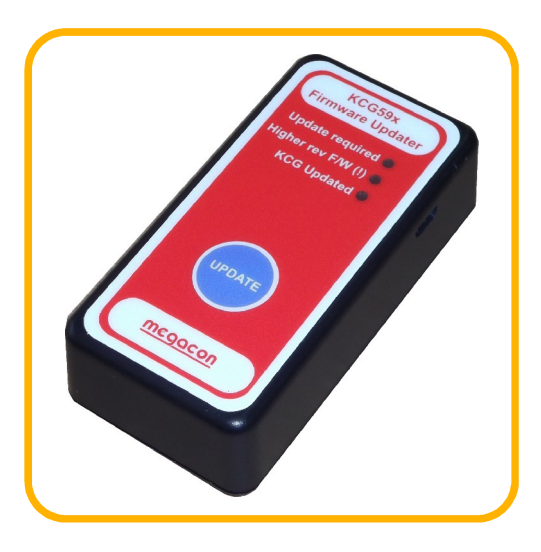

**i i i i**<br>• Handheld firmware update programmer for KCG59x

**Handheld**

**ï**

**Description** 

be automatically programmed at the same time.

- **auto-setting of ROCOF/VScompliance parameters Optional auto-setting of G99 LVor HV parameters (230, 110V)**
- Optional auto-setting of G99 LV or HV parameters (230, 110V)<br>Self-contained. no connection to computer required
- **Self-powered from KCG59x - no batteries required**
- **LEDs display status of KCG59x firmware revision**
- LEDs display status of KCG59x firmware revision<br>Update is performed by a single button press
- **Hzs-1•** Update is **o**puate is p
- late is performed by a single button press<br>plest way to achieve 1Hzs<sup>-1</sup> / 500ms ROCOF compliance eriormed by a single r.<br>ay to achieve 1Hzs<sup>-1</sup> / 5<br>installations

**Description**<br>HPD1 provides simple and convenient updating of pre-installed KCG59x Loss of Mains<br>protection equipment to comply with G99 guidelines.

protection equipment to comply with G99 guidelines.<br>The HPD1 connects to the KCG59x "Comport" interface via a RJ45 lead and is powered from the<br>KCG59x internal low voltage supply rail. The device is "hot pluggable". i.e. t The HPDT connects to the KCG59x Comport Interface via a RJ45 lead and is powered from the<br>KCG59x internal low voltage supply rail. The device is "hot pluggable", i.e. the KCG59x does not need to<br>be powered down before conn be powered down before connecting. The update code is stored internally within the device and there is no requirement for a PC or laptop when updating.

no requirement for a PC or laptop when updating.<br>LED indicators show the status of the equipment and whether the firmware currently installed in the<br>connected KCG59x is older, newer or the same revision as that stored in t

connected KCG59x is older, newer or the same revision as that stored in the programmer.<br>Installation of the new ENA (Energy Network Association) compliant firmware is accomplished by a<br>single press of the button marked "UP single press of the button marked "UPDATE". Optional ROCOF/VS or full LV or HV G99 parameters can

be autornatically programmed at the same time.<br>Future firmware updates can be loaded onto the device via a plug-n-play USB connection. Windows<br>software is included to interrogate the programmer and replace the stored code

software is included to interrogate the programmer and replace the stored code with a later revision which will be downloadable from the Megacon website.

connected KCG59x is older, newer or the same revision as that stored in the programmer.

# Specifications **Description**

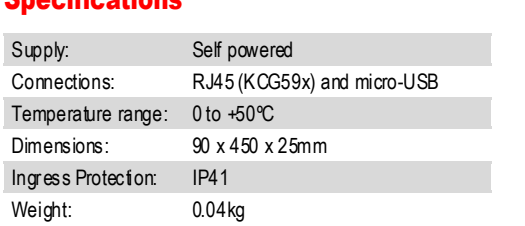

#### Windows software for future updates

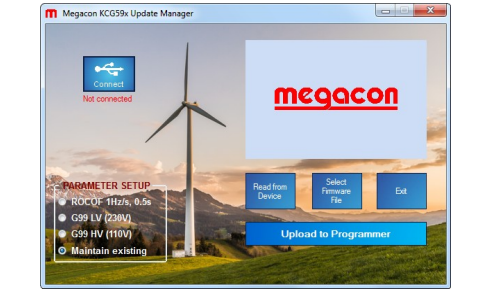

### 45mm**Dimensions**

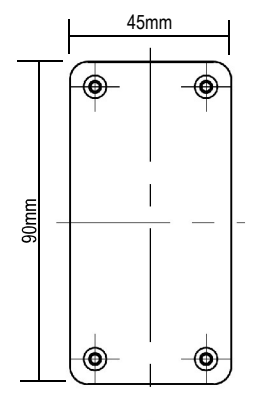

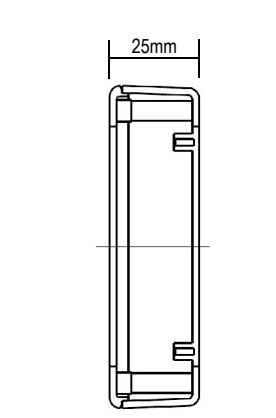

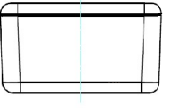

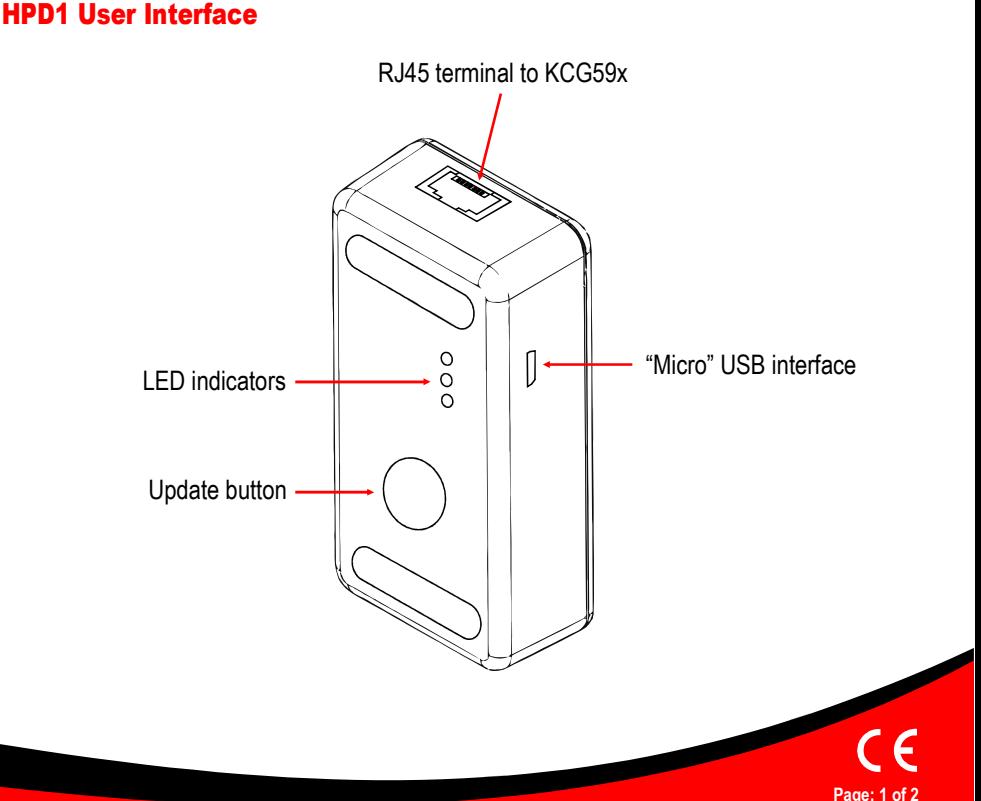

**Norway** Denmark United Kingdom

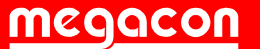

[www.megacon.com](http://www.megacon.com)

**ECTRONIC CONTROL AND INSTRUMENTATION** 

**REF: Datasheet.HPD1 - REV: 1.03/06.2019 © All rights reserved to Megacon Megaconreserves the right to make any changes to the information at any time**

# KCG59x FIRMWARE UPDATE FUNCTION

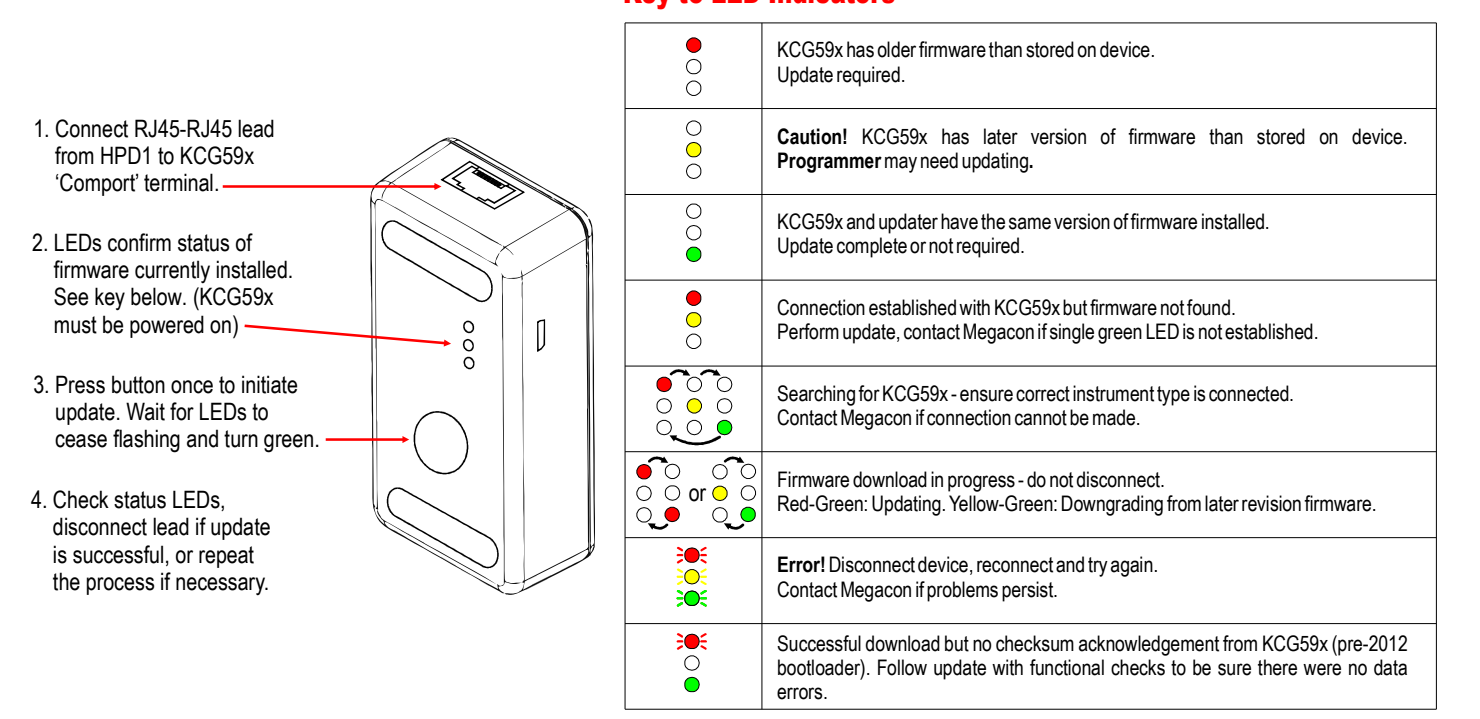

### HPD1 Setup and KCG59x firmware revision update option The

1.**HPD1 Setup and KCG59x firmware revision update option**<br>The HPD1 contains the current KCG59x firmware at the time of manufacture. Future updates to the KCG59x firmware can be loaded into the HDP1 via the USB<br>interface usin

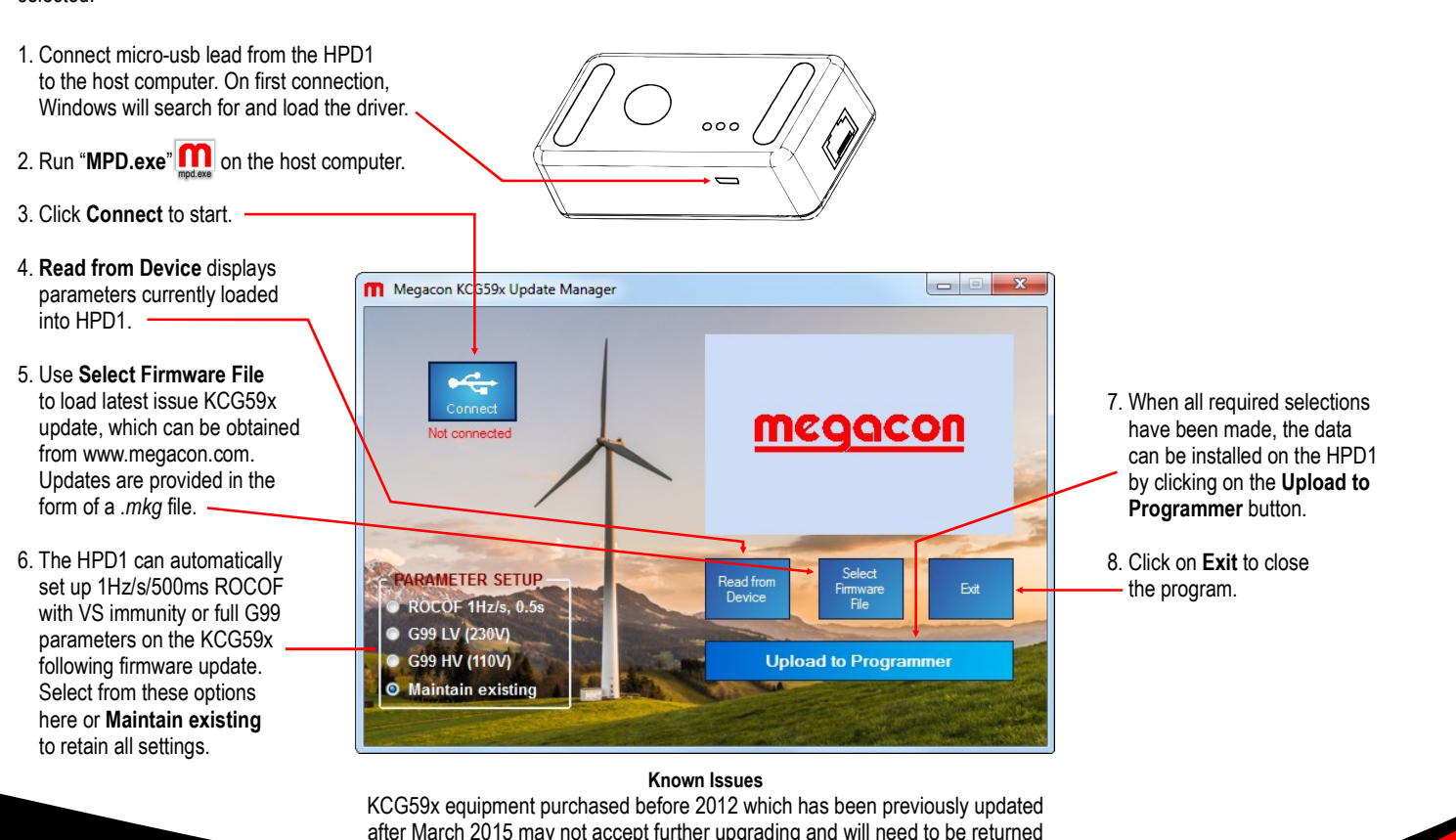

after March 2015 may not accept further upgrading and will need to be returned to Megacon to correct a known bug in the bootloader.

#### **Norway** Denmark United Kingdom

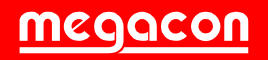

#### **[www.megacon.com](http://www.megacon.com)**

ELECTRONIC CONTROL AND INSTRUMENTATION

**Uniquely MEGACON, simpler it can't be!**

**Page:**

**<sup>2</sup> of <sup>2</sup>**

# **Key to LED Indicators**

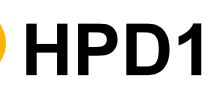